Thomas Cosenzaz/Center of Excellencetcosenza@us.ibm.com

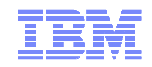

## FD06: IP Security Class

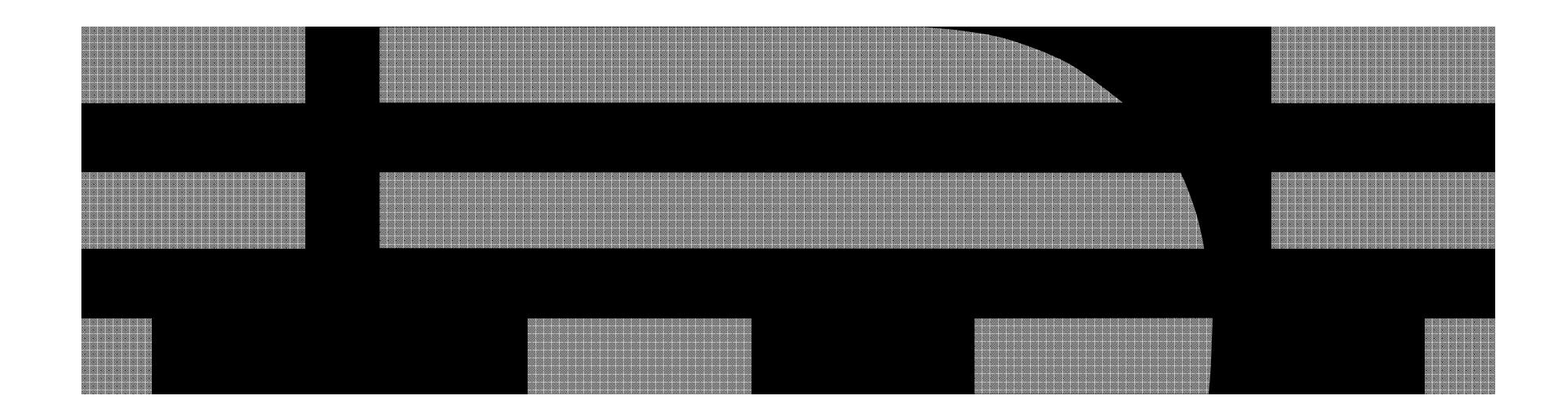

© 2009 IBM Corporation

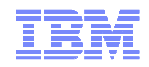

#### Agenda

- Section 1: Introduction to IP
	- Evolution of IP
	- How IP works
	- How you can diagnose IP issues
- Section 2: IP security Basics
	- Goals of IP Security
	- Basic IP security Controls that are deployed
- Section 3: Encryption
	- How IP leverages encryptions
	- Certificates
	- Digital Signatures
- Section 4: zOS IP security
	- IPSec Filtering
	- HIDS
	- IPSec VPN
	- ATTLS

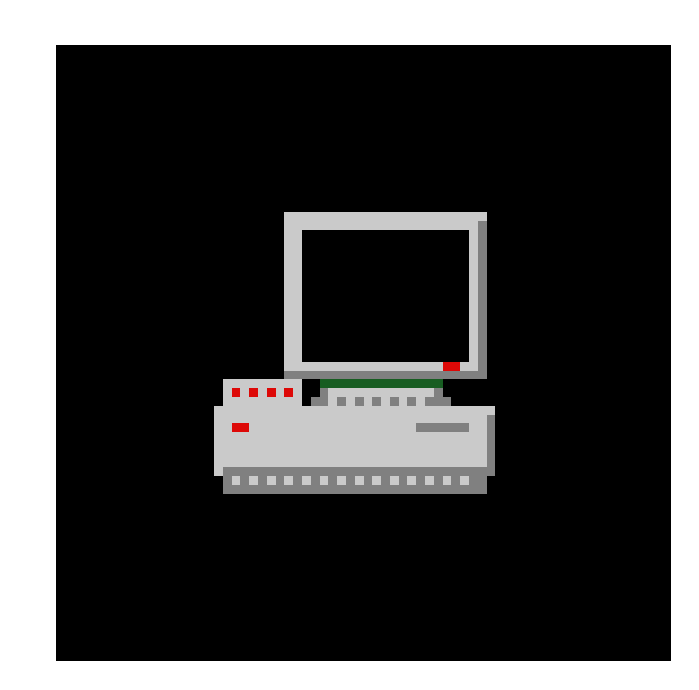

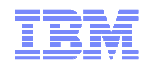

#### "Dark" Ages

- $\textcolor{red}{\bullet}$  In the Beginning was SNA (Sub Area)
- Routing was simpler
	- Only one Path to the Host
	- PU -> Line -> Controller -> VTAM
- $\textcolor{red}{\bullet}$  However there were issues
	- Failures were catastrophic
	- Subarea does not play well with others

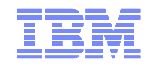

#### And then there was light

- A new Medium needed to be developed
- Had to have
	- Redundancy
	- High Availability
	- Shared Standards
	- The ability to scale to larger networks

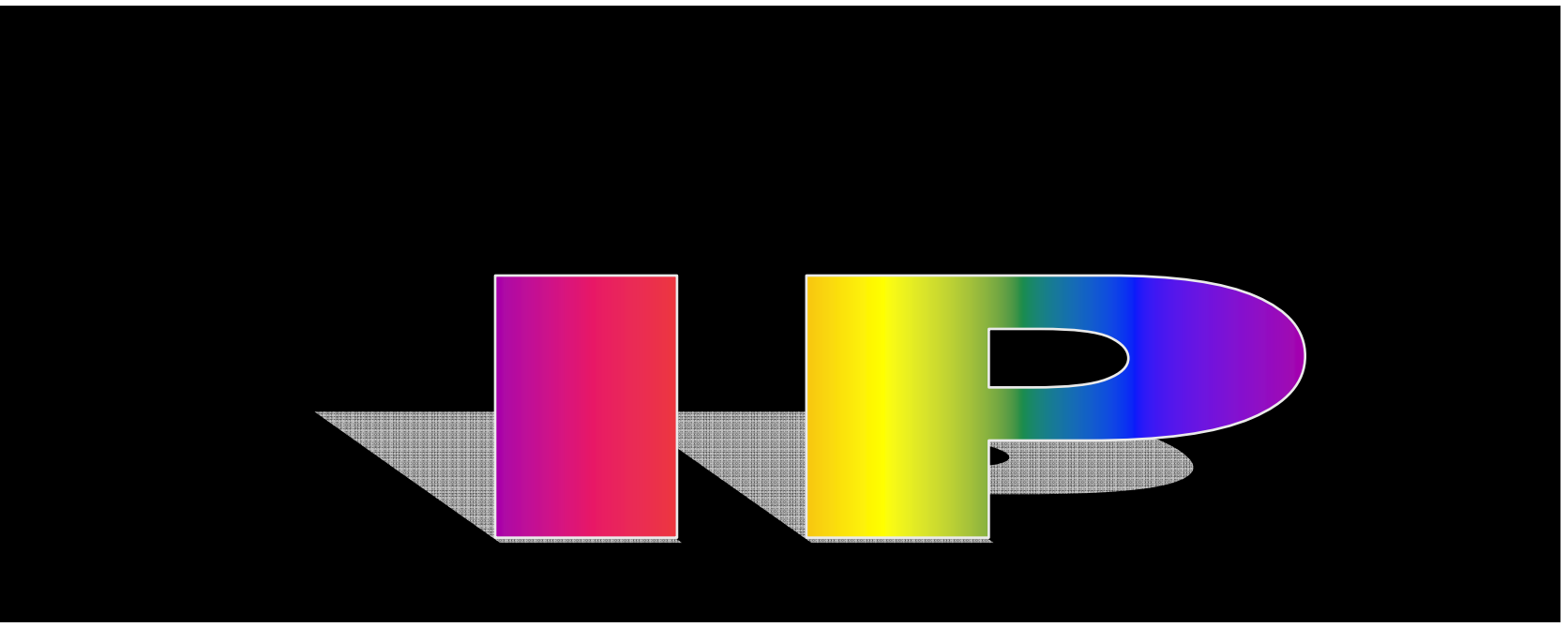

© 2009 IBM Corporation

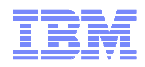

#### Birth of IP

#### ARPANET

- Created by DOD in 1977 (not Al Gore)
- First Packet Switching Network
- **IP Protocol adopted 1981** 
	- Originally used by Universities and US Gov
	- General Adoption came during the Dot Com Boom
- $\blacksquare$  IP Today
	- Choice for Growing Enterprise Businesses
- **IP Tomorrow** 
	- IPv6

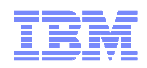

#### So What is Networking

- What is Networking?
	- the ability to move information from one subject to another
- Not a new Idea
	- Roman Messengers
	- Pony Express
	- US Postal Service
	- Telephone
- Same issues exist now as they did then
- $\blacksquare$  Internet is just an evolution of a a concept

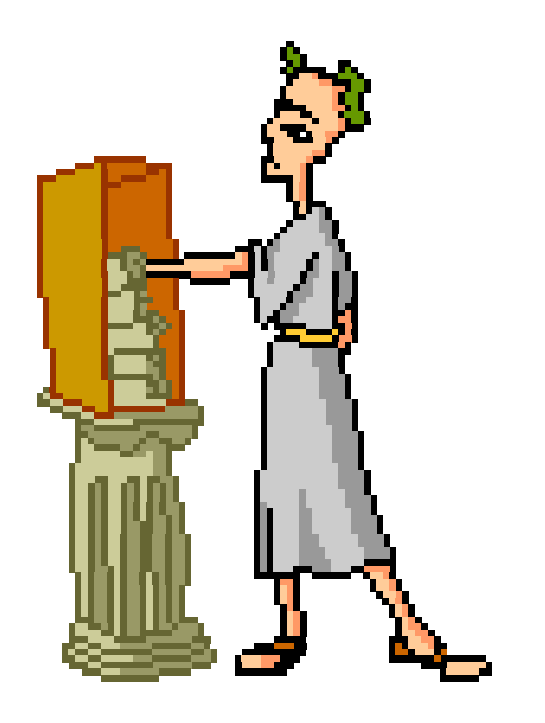

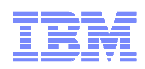

#### Network Architecture

- The Base Architecture OSI Model
- Each Layer provides a different set of services
- **This Architecture is used for** more protocols then IP.

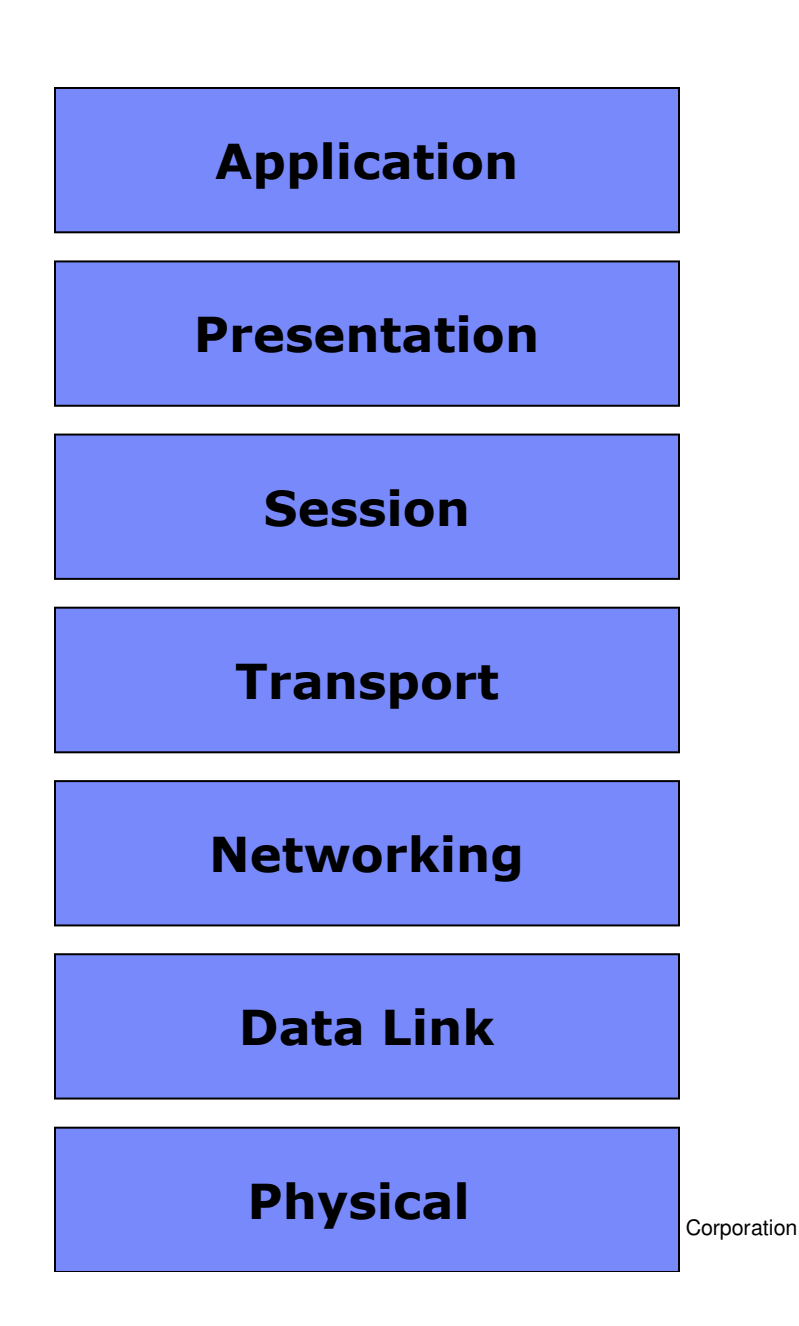

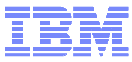

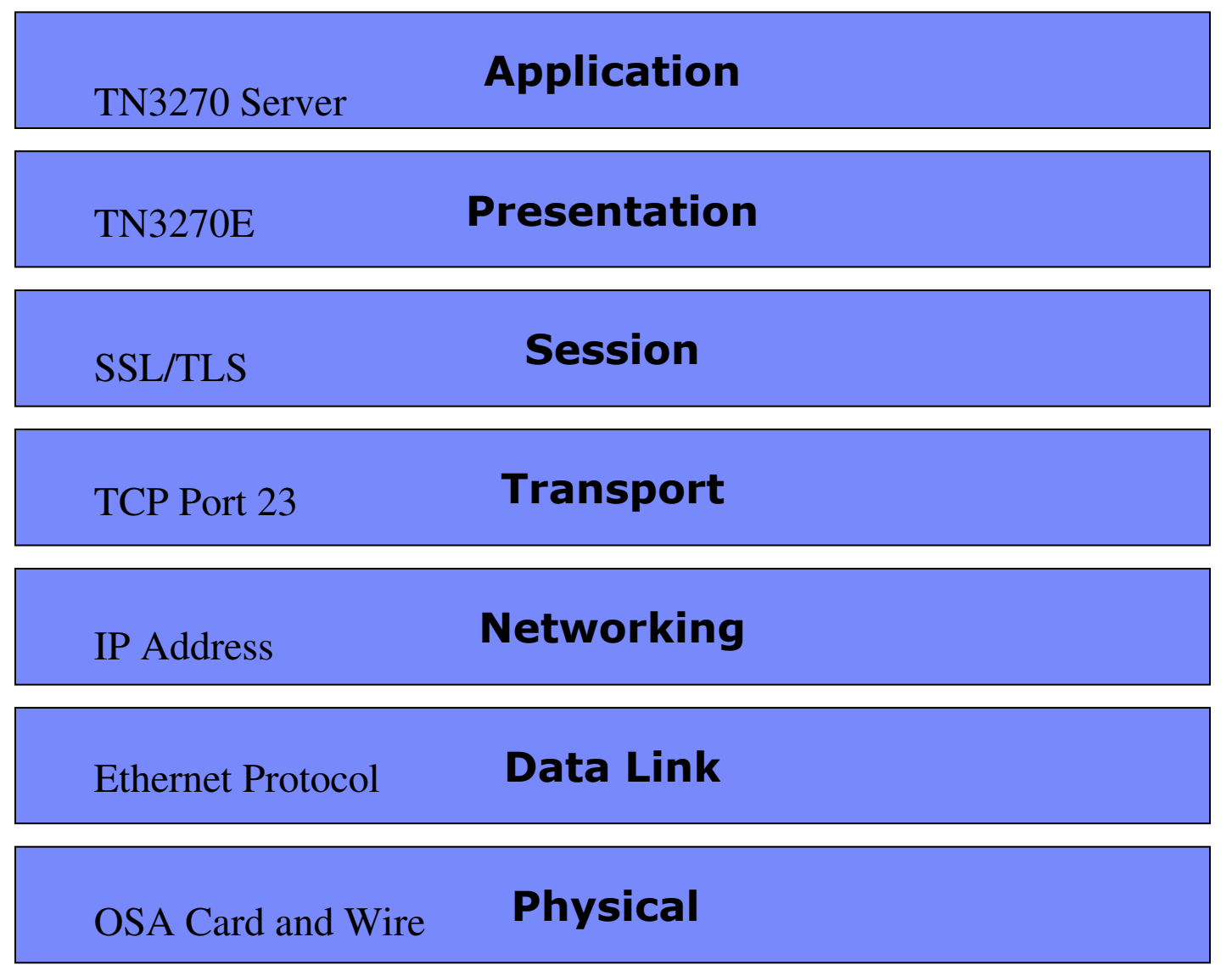

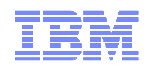

#### So What is TCP/IP

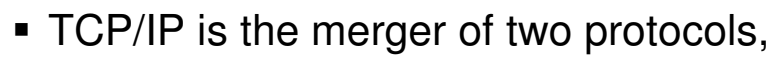

- Transmission Control Protocol
- Internet Protocol
- TCP and IP are at different levels of the OSI Model

![](_page_8_Figure_6.jpeg)

![](_page_9_Picture_0.jpeg)

#### So What is TCP/IP (cont)

# IP is used to identify a Device Address – The IP Address is made up of two parts

- - A Network Address and a Host Address
	- Originally there were 4 main types of Network address classes
	- CIDR was developed allowing any size mask

# TCP figures out which application the data is for – TCP uses ports to identify which application should be receiving the

- application data
- 1-1023 are reserved for special applications

![](_page_9_Picture_70.jpeg)

© 2009 IBM Corporation

![](_page_10_Picture_0.jpeg)

#### More about IP Address

- Network Masks
	- The IP address is actually made up of two separate piece
		- Network ID
		- Host ID

– Masked are used to help in finding where your IP Packet needs to be delivered to

■ Network ID

– The Network ID is used to distinguish which network segment the packet is bound for

■ Host ID

– The Host ID identifies the exact computer the packet is destined for

![](_page_11_Picture_0.jpeg)

#### Network Masks

- So how does this mask thingy work?????
- Well we all know that an IP address is made up of 4 3 digit numbers from 0-255.
- Example lets say 5.5.5.5 is our server on a network.
- A mask is made up of a set of 1s and 0s where the left most bits are 1 (or on) and the right most are 0 (or off).

![](_page_11_Figure_6.jpeg)

© 2009 IBM Corporation

![](_page_12_Picture_0.jpeg)

How to use the Network Masked

Now the way you use the network mask is to do a binary and with the IP address that you have.

## For Example:

- –If you had an address of 10.22.42.100 and a Mask of 255.255.0.0 you can determine the Network segment and the Host ID:
	- 10.22.42.100 & 255.255.0.0 = 10.22.0.0 This is the Network ID
	- The portion of the IP Address that is left : 0.0.42.100 is the Host ID

![](_page_13_Picture_0.jpeg)

#### So what kind of Mask should I pick

- Well in the early days of networking you were forced into one of three classes.
	- Class A: 255.0.0.0 (255 Net IDs but over 16 million hosts)
	- Class B: 255.255.0.0 (8 thousand Net IDS and 8 Thousand Host IDs)
	- Class C:255.255.255.0 (reverse of Class A)
	- This lead to a lot of waste of IP space
- Now we have Classless Inter-Domain Routing (CIDR)
	- With CIDR we are not limited by the ridged classes
	- Can use any network mask. IE:
		- 255.255.255.128
		- 255.255.255.192
		- 255.255.240.0

![](_page_14_Picture_0.jpeg)

#### So what does this have to do with Diagnosing an issue

- $\textcolor{red}{\bullet}$  In many routing cases you have to trace back where your route goes to
- Many routing tables use Subnets (Network IDs) to route your packets.
- $\textcolor{red}{\bullet}$  It is important to know how these subnets are created so you can properly diagnose the issue

![](_page_15_Picture_0.jpeg)

#### So What is UDP

![](_page_15_Figure_2.jpeg)

- Low Overhead
- No Guarantees that the data gets where it is going
- Good for broadcasting information where delivery is not guaranteed
- Ex: DNS, Stock Ticker Programs, VOIP.

![](_page_15_Figure_7.jpeg)

© 2009 IBM Corporation

![](_page_16_Picture_0.jpeg)

#### Some Other Protocols

- ICMP –Internet Control Message Protocol Layer 3(ish)
- OSPF Open Shortest Path First –Layer 3 (Routing)
- RIP Routing Information Protocol –Layer 4 (Routing)– Application at layer 4 that manages layer 3 information
- Frame Relay Layer 2
- SSL/TLS Secure Socket Layer/Transport Layer Security -Layer 5

![](_page_17_Picture_0.jpeg)

#### Lets take a look at How interfaces work on z/OS

- •There are two main types of interfaces
	- –Real
		- OSA Express
		- MPC
		- XCF
		- Hipersocket
	- –Virtual IP address (VIPA)
		- Static
		- Dynamic
		- Distributed

![](_page_17_Picture_80.jpeg)

![](_page_18_Picture_0.jpeg)

#### Virtual IP address (VIPA)

## $\blacksquare$  VIPA

- An address that is not bound by an interface –
- Allows for a High Availability design
- ГАШАМШИТТ IN 1911 1912 2-11 1920 Following OS can have a VIPA type interface
	- z/OS
	- AS400
	- AIX

## **z/OS has 3 types of VIPAs**

- **Static** 
	- Interface failure
- Dynamic
	- IP Stack / LPAR failure
- Distributed
	- IP Stack / LPAR failure
	- Workload Balancing

![](_page_19_Picture_0.jpeg)

#### Example Network and Sysplex with VIPAs

![](_page_19_Figure_2.jpeg)

![](_page_20_Picture_0.jpeg)

#### What happens if a TCP/IP Stack has an outage?

![](_page_20_Figure_2.jpeg)

![](_page_21_Figure_0.jpeg)

#### Simple Tools that you can use

- $\textcolor{red}{\bullet}$  Here are a list of tools that you can use to diagnose problems on a network
	- PING
	- TRACEROUTE
	- NSLOOKUP/DIG
	- NETSTAT
- **All of these commands can be found in the <u>IP System Admin Guide</u>**

![](_page_22_Picture_0.jpeg)

#### PING

- When you do a Ping it sends an ICMP message with a code of 8 to a particular address.
- $\textcolor{red}{\bullet}$  If the targeted machine sees the Ping message then it reply with a code of 0
- The system that originate the ping gets a reply and displays the round trip time that the ping took
- NOTE: Ping is not the best tool to do performance analysis
	- A lot of instillations will not allow pings to cross firewall due to security concerns
	- ICMP messages are not guaranteed
	- Only should be used as the most basic test

![](_page_23_Figure_0.jpeg)

#### PING

#### ===> TSO ping chile.svt390.com

#### Pinging host CHILE.SVT390.COM (197.2.103.1) Ping #1 response took 0.006 seconds.

#### ===> tso ping chile.svt390.com (COUNT 10 Length 1024 =

![](_page_23_Picture_21.jpeg)

![](_page_24_Picture_0.jpeg)

#### Trace Route

- **Traceroute** is a computer network tool used to determine the route taken by packets across an IP network.
	- It works the same as a ping with on difference
	- Traceroute increments the Time to Live (TTL) counter by 1 every time it attempts to send the "ping".
	- Every host between the initiator and target decrements the counter until it reaches 0
	- Once it reaches 0 that host returns the packet with a can not deliver message and the host that it ended at.
	- It increments the TTL by one and sends the packet out again.
	- Repeats until it reaches the destination or can not go any further

![](_page_25_Figure_0.jpeg)

#### **Traceroute**

#### tracerte chile.svt390.com

CS V1R11: Traceroute to CHILE.SVT390.COM (197.2.103.1)  $1 * * *$ 2 66.66.1.239 (66.66.1.239) 1 ms 0 ms 0 ms 3 66.66.3.238 (66.66.3.238) 0 ms 0 ms 0 ms 4 chile.svt390.com (197.2.103.1) 0 ms 0 ms 0 ms \*\*\*

The \* \* \* means that host did not send back an address

![](_page_25_Figure_5.jpeg)

![](_page_26_Picture_0.jpeg)

#### NSLOOKUP/DIG

- All the websites that you go to have to resolve to an IP address.
- These commands can tell you what a host name resolves to
- NSLOOKUP has been depericated but still available on most systems.
- The DIG command is what you should use.

IBM

#### DIG

![](_page_27_Picture_12.jpeg)

![](_page_28_Picture_0.jpeg)

#### How do I look at my Network on z/OS

## Netstat command

–This available on different platforms

## It can be run from one of three places

- –z/OS Main Console
	- D TCPIP,,N,<Command>
- –TSO using a TSO NETSTAT <Command>
- –oe Shell using the onetstat -<switch> Command

![](_page_29_Picture_0.jpeg)

![](_page_30_Picture_0.jpeg)

So the first question is what are the configuration parameters on my z/OS

- It is important to figure out the following when looking at z/OS networking
	- –What configuration options do I have turned on
	- –What are my IP addresses
	- –What are my device options

![](_page_31_Picture_0.jpeg)

### What are my Configuration Options

- Understand this is crucial to figuring out what is going on. These options will change how your z/OS will react.
	- –Console
		- D tcpip,<tcpip stack>,n,config
	- –TSO
		- Tso netstat config
	- –Unix (OE)
		- onetstat –f (note case counts)

![](_page_32_Picture_0.jpeg)

#### Netstat Configuration from Command line

#### After doing a d tcpip,,n,config

![](_page_32_Picture_18.jpeg)

![](_page_33_Figure_0.jpeg)

#### Config cont (IP Configuration)

![](_page_33_Picture_2.jpeg)

#### And Much Much more

© 2009 IBM Corporation

![](_page_34_Picture_0.jpeg)

#### What About my devices

- There is a Device command that you can use to find out device specifics such as Status of the device MTU size, VLan, BSD routing parms and more.
	- –Console
		- D TCPIP,,N,DEV(,intfname=Interface name)
	- –TSO
		- TSO NETSTAT DEV *(intfn<interface name>*
	- –Unix
		- onetstat –d *-K <interface name*

![](_page_35_Picture_0.jpeg)

![](_page_35_Figure_1.jpeg)

#### ===> @etstat dev (INTFN 10GETH9

![](_page_35_Picture_18.jpeg)

![](_page_35_Picture_19.jpeg)

 $= - - -$ 

![](_page_37_Picture_0.jpeg)

### OSA Display

![](_page_37_Picture_12.jpeg)

![](_page_37_Picture_13.jpeg)

![](_page_38_Picture_0.jpeg)

What about my IP addresses

## To see the addresses you have configured you can do a display of your home list

–Console

• D TCPIP,,N,HOME*(,intfname=Interface name)* 

–TSO

• TSO NETSTAT Home *(intfn<interface name>* 

–Unix

• onetstat –h *-K <interface name* 

![](_page_39_Figure_0.jpeg)

### Home display from OE

![](_page_39_Picture_12.jpeg)

![](_page_39_Picture_13.jpeg)

© 2009 IBM Corporation

![](_page_40_Picture_0.jpeg)

#### **Routing**

- Main issue in Enterprise Shops.
- To Maintain Network –Manipulate Configuration–Display information
- Also understanding the types of routes that you can have helps as well

![](_page_41_Picture_0.jpeg)

#### Types or Routes

- **There are several Types of routes with** the following order of precedence
	- 1. Host Routes
	- 2. Static Routes
	- 3. Dynamic Routes
	- 4. Replaceable Static routes

![](_page_42_Picture_0.jpeg)

#### Types or Routes

■ Host Route

– This is a Route that is linked to an interface on the stack

- Static Route
	- A Route that is defined to the stack in the IP Profile
- Dynamic Route
	- Routes found by OSPF or Rip by Omproute. It is recommend that you use OSPF due to limitations of Rip
- 
- Dynamic Static Route Special Routes that will go away if a Dynamic Route is found

![](_page_43_Figure_0.jpeg)

#### So How do I look at my routes

- With a Netstat Route command you can view your routes on your system
	- Console
		- D TCPIP,,N,Route
	- TSO
		- TSO NETSTAT Route
	- Unix
		- onetstat –r

![](_page_44_Picture_0.jpeg)

#### What are those flags for

![](_page_44_Picture_28.jpeg)

The Flags give you information on the type of routes these are and if they are available for use

![](_page_44_Picture_4.jpeg)

© 2009 IBM Corporation

![](_page_45_Figure_0.jpeg)

#### What do those Flags mean

#### • There are three flags on the route display.

- First Flag is a U or Blank.
	- U means that the interface is up
- The second flag can be a G or an H
	- G is for Gateway Address
	- H is for Host Address
- The Third flag is the type of route it is
	- S Static Route
	- O Dynamic OSPF Route
	- R Dynamic Rip Route
	- Z Replaceable static route
	- D Dynamic Redirect
	- C Created by point to point connection

![](_page_46_Figure_0.jpeg)

#### Some other Route displays

![](_page_46_Picture_11.jpeg)

© 2009 IBM Corporation

![](_page_47_Picture_0.jpeg)

#### What if I want to see what omproute things

- Omproute is the routing process on z/OS
- Some Modify Omproute Commands do a display
	- Note these commands are also available via d tcpip command but this way save some typing

![](_page_48_Picture_0.jpeg)

### Can I look at my routing using my routing process

![](_page_48_Picture_10.jpeg)

![](_page_49_Figure_0.jpeg)

### Omproute OSPF Neighbors

![](_page_49_Picture_17.jpeg)

© 2009 IBM Corporation

![](_page_50_Figure_0.jpeg)

#### OSPF Interface information

![](_page_50_Picture_10.jpeg)

![](_page_51_Picture_0.jpeg)

#### How do I see what Replaceable static Routes do I have

![](_page_51_Picture_10.jpeg)

![](_page_52_Picture_0.jpeg)

#### **Sysplex**

- At the heart of z/OS is Sysplex Architecture.
- This technology allows your applications to enjoy high availability while not having to buy any new hardware on z/OS

![](_page_53_Figure_0.jpeg)

#### From 10000 ft

![](_page_53_Figure_2.jpeg)

© 2009 IBM Corporation

![](_page_54_Picture_0.jpeg)

#### So How do I see what I have configured on my Sysplex

- **There are Three Types of Vipas in Sysplex** 
	- Dynamic Vipa
	- Distributed Vipa
	- Range Vipa
- Also you have to find out where the backup DVipas are defined
- Also it is important to know where connections are established in the **Sysplex**
- Also what VIPAROUTEs have been defined

![](_page_55_Figure_0.jpeg)

#### Looking at Vipa Dynamics

- First you want to look at what Vipas are defined on each of your sysplex systems.
	- Console
		- D TCPIP,,N, VIPADYN
	- TSO
		- TSO NETSTAT VIPADYN
	- Unix
		- onetstat –v

![](_page_56_Figure_0.jpeg)

#### Looking at Vipa Configurations

- **The next thing you need to look at when trouble shooting a Sysplex issue is what are the** configurations and where are the Vipas.
	- Console
		- D TCPIP,,N, VIPADCFG
	- TSO
		- TSO NETSTAT VIPADCFG
	- Unix
		- onetstat –c *-P <port #>*

![](_page_57_Picture_0.jpeg)

### Using VIPADYN to see configuration

![](_page_57_Picture_10.jpeg)

![](_page_58_Picture_0.jpeg)

### You can also see your VIPA Routes

![](_page_58_Picture_10.jpeg)

![](_page_59_Picture_0.jpeg)

### Use VIPACFG to get more information

![](_page_59_Picture_10.jpeg)

![](_page_60_Picture_0.jpeg)

What if it is a back up??

#### d tcpip, tcpsvt, n, VIPADCFG, ipaddr=197.11.108.190 EZD0101I NETSTAT CS TCPSVT 611 DYNAMIC VIPA INFORMATION: VIPA BACKUP: IPADDR/PREFIXLEN: 197.11.108.190 RANK: 050 MOVEABLE: SRVMGR: END OF THE REPORT

 $= - - -$ 

![](_page_62_Picture_0.jpeg)

#### Who is connecting to a Dynamic Vipa address

#### tcpip, tcpsvt, n, Vcrt, ipaddr=197.11.201.1 a EZD0101I NETSTAT CS TCPSVT 028 DYNAMIC VIPA CONNECTION ROUTING TABLE: DEST: 197.11.201.1..4159 SOURCE: 197.11.105.1..30930 DESTXCF: 199.11.80.104 RECORDS DISPLAYED  $\mathbf{L}$

![](_page_63_Picture_0.jpeg)

### Looking at where Distributed Vipa Connections will go

- You also may need to figure out where new connections will go to.
- So you
	- Console
		- D TCPIP,,N, VDPT
	- TSO
		- TSO NETSTAT VDPT
	- Unix
		- onetstat –O

![](_page_64_Picture_0.jpeg)

#### Where do Distributed connections Route to

![](_page_64_Picture_10.jpeg)

![](_page_65_Picture_0.jpeg)

### **For More Information....**

http://www.ibm.com/systems/z/http://www.ibm.com/systems/z/hardware/networking/index.htmlhttp://www.ibm.com/software/network/commserver/zos/http://www.ibm.com/software/network/commserver/z\_lin/http://www.ibm.com/software/network/ccl/http://www.ibm.com/software/network/commserver/libraryhttp://www.redbooks.ibm.comhttp://www.ibm.com/software/network/commserver/supporthttp://www.ibm.com/support/techdocs/http://www.rfc-editor.org/rfcsearch.htmlhttp://publib.boulder.ibm.com/infocenter/ieduasst/stgv1r0/index.jsp

#### **URL Content**

IBM System z

IBM System z Networking

IBM z/OS Communications Server

IBM Communications Server for Linux on zSeries

IBM Communication Controller for Linux on System z

IBM Communications Server Library - white papers, product documentation, etc.IBM Redbooks

IBM Communications Server Technical Support

Technical Support Documentation (techdocs, flashes,presentations, white papers, etc.)Request For Comments (RFCs)

IBM Education Assistant

© Copyright International Business Machines Corporation 2008. All rights reserved.